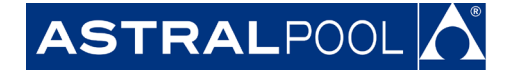

**АО "Астрал СНГ"** 127473, Россия, г. Москва Краснопролетарская ул., д. 16, стр. 2, подъезд 5 +7 (495) 645-45-51 info@astralpool.ru, www.astralpool.ru

## **Руководство по установке и эксплуатации Zodaic Alpha iQ**

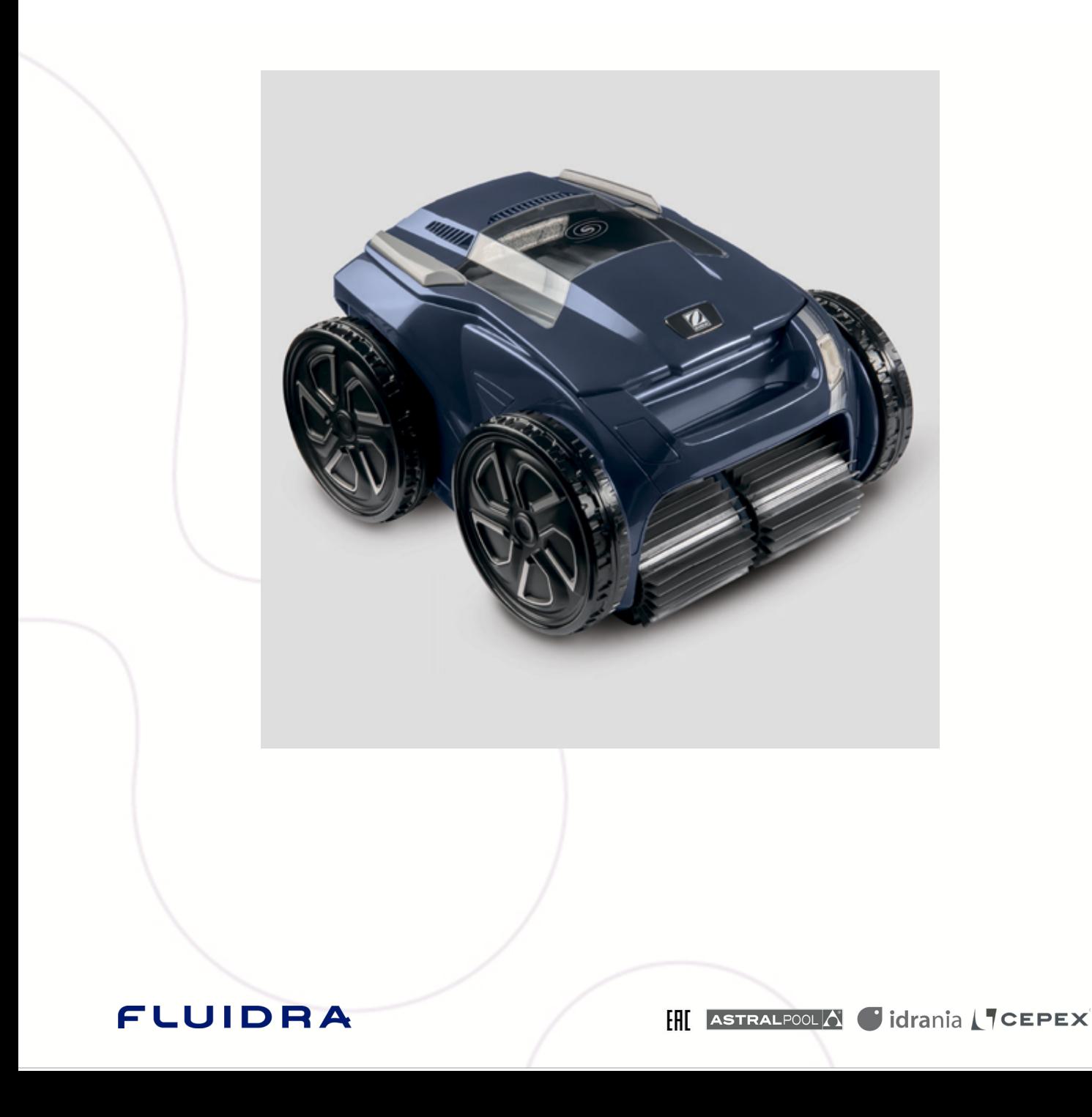

# **ПРЕДУПРЕЖДЕНИЯ**

#### **ОБЩИЕ ПРЕДУПРЕЖДЕНИЯ**

- Несоблюдение этих рекомендаций может привести к повреждению оборудования бассейна, получению тяжелых травм и даже к летальному
- Только лицо, обладающее квалификацией в соответствующих технических областях (электрические, гидравлические или охлаждающие системы), имеет право выполнять работы по ремонту или обслуживанию оборудования. Квалифицированный технический специалист, выполняющий<br>работы с устройством, должен использовать или надевать средства индивидуальной защиты (например,
- 
- снизить риск получения травмы в процессе выполнения работ с устройством.<br>Перед выполнением каких-либо работ с устройством убедитесь в том, что оно отключено от сети и доступ к нему ограничен.<br>Это устройство специально пре
- кроме указанного.<br>• Это устройство может использоваться лицами (в том числе детьми) с ограниченными физическими, сенсорными или умственными способностями<br>• или не имеющими опыта и знаний в том случае, если они наход лица, отвечающего за их безопасность.<br>- Не допускайте к устройству детей.<br>- Установка устройства должна выполняться в соответствии с инструкциями производителя и с соблюдением норм законодательства, действующих
- 
- на местном и государственном уровнях. Специалист по установке оборудования несет ответственность за установку устройства и за соблюдение государственных правил относительно установки. Производитель не несет никакой ответственности в случае несоблюдения действующих норм
- местного законодательства относительно установки.<br>Любое техническое обслуживание, кроме элементарного технического обслуживания, описанного в этой инструкции и выполняемого<br>пользователем самостоятельно, должен выполнять к
- Любая неправильная установка и (или) использование могут повлечь за собой повреждение оборудования или серьезные травмы (в том числе<br>с летальным исходом).
- Доставку оборудования, даже в случае оплаты стоимости пересылки и упаковки отправителем, осуществляет грузополучатель. При обнаружении повреждений, полученных в ходе перевозки, последний должен описать ущерб в транспортной накладной перевозчика (подтверждение<br>отсылается перевозчику в течение 48 часов заказным письмом).<br>В случае нарушения работы устройств
- В случае нарушения работы устройства не пытайтесь самостоятельно отремонтировать его, а обратитесь к квалифицированному техническому<br>специалисту.<br>Подробная информация о допустимых значениях водного баланса для надлежащей
- обслуживания.
- Любое отключение, удаление или обход какого-либо из узлов безопасности устройство, а также использование запасных частей иного, не авторизованного производителя, автоматически аннулирует гарантию.
- Не распыляйте на устройство инсектициды и другие химические средства (горючие или негорючие), поскольку они могу повредить корпус устройства или стать причиной пожара.<br>• Не прикасайтесь к вентилятору или подвижным элементам, а также не приближайте пальцы и не подносите посторонние предметы к подвижным
- элементам во время работы устройства. Подвижные элементы могут стать причиной серьезных травм, в том числе смертельных.

#### **ПРЕДУПРЕЖДЕНИЯ ОТНОСИТЕЛЬНО ИСПОЛЬЗОВАНИЯ ЭЛЕКТРИЧЕСКИХ УСТРОЙСТВ**

- Источник питания должен быть оснащен устройством дифференциальной защиты, рассчитанным на остаточный ток утечки 30 мА согласно
- не используйте удлинитель для подключения устройства. Включайте его непосредственно в сеть электропитания с соответствующим<br>напряжением.
- 
- 
- 
- 
- Перед использованием устройства убедитесь в соблюдении таких условий:<br>- входное напряжение, указанное на заводской табличке устройства, должно соответствовать напряжению питания сети;<br>- питание сети совместимо с требов
- сети электропитания и обратитесь к специалисту.<br>• Перед началом обслуживания или ремонта устройства убедитесь в том, что оно выключено и отключено от сети электропитания. Кроме<br>этого, убедитесь в том, что функция «приорит
- 
- принадлежности, подсоединенные к устройству, также отключены от сети питания.<br>Не следует выключать и включать устройство во время его работы.<br>Не тяните за кабель питания, чтобы выключить устройство.<br>Замену поврежденного к
- 
- Не прикасайтесь к электрическим компонентам во время обслуживания или ремонта влажными руками.<br>Перед подключением устройства к источнику питания убедитесь в том, что соединительный блок или розетка, к которой будет подклю
- устройство, находится в исправном состоянии, не повреждена и не имеет следов ржавчины.<br>Для любых компонентов или узлов, работающих от батареи: запрещается заряжать, разбирать батарею или бросать ее в огонь. Также не<br>подве
- Отключайте устройство от сети электропитания в грозовую погоду во избежание его повреждения молнией.<br>Не помещайте устройство в воду (за исключением роботов для очистки) или в грязь.
- 

- **ОСОБЕННОСТИ ИСПОЛЬЗОВАНИЯ роботов-очистителей для бассейнов**<br>• Робот должен работать в бассейне с водой, температура которой должна составлять 15–35 °C.<br>• Во избежание травм или повреждения робота для очистки бассе
- 
- Во избежание травм, запрещено купаться в бассейне, в котором находится робот. Запрещено использовать робот в случае проведения шокового хлорирования воды в бассейне.
- Не оставляйте робот без наблюдения на длительное время.

## **ПРЕДУПРЕЖДЕНИЕ ОБ ИСПОЛЬЗОВАНИИ РОБОТА В БАССЕЙНЕ С ВИНИЛОВОЙ ОБЛИЦОВКОЙ**

- Перед началом использования нового робота-очистителя внимательно проверьте облицовку бассейна. Если в пленке местами образовались трещины, или при обнаружении гравия, складок, корешков или признаков коррозии металла на внутренней поверхности пленки, или при<br>обнаружении повреждений опорной части (фундамента и стен), перед использованием робота необхо пленки.<br>Узорчатая поверхность некоторых виниловых облицовок может быстро подвергаться износу, а элементы узора могут вытереться в результате
- контакта с чистящими щетками, игрушками, поплавками, дозаторами хлора и автоматическими устройствами для очистки бассейна. Узоры на некоторых виниловых облицовках могут подвергаться царапанью или износу в результате обычного трения, например щеткой для очистки<br>бассейна. За время пользования бассейном цвет некоторых элементов узора также может выгор царапины элементов узора на виниловых облицовках, и такие повреждения не покрываются ограниченной гарантией.

#### **Утилизация**

Этот символ означает, что устройство нельзя выбрасывать вместе с обычными бытовыми отходами. Оно относится к категории отходов, подлежащих раздельному сбору для последующей реутилизации, утилизации или повторного использования. Если устройство содержит потенциально опасные для окружающей среды вещества, они подлежат  $\lambda$ далению или нейтрализации.

Узнайте у дистрибьютора об условиях утилизации.

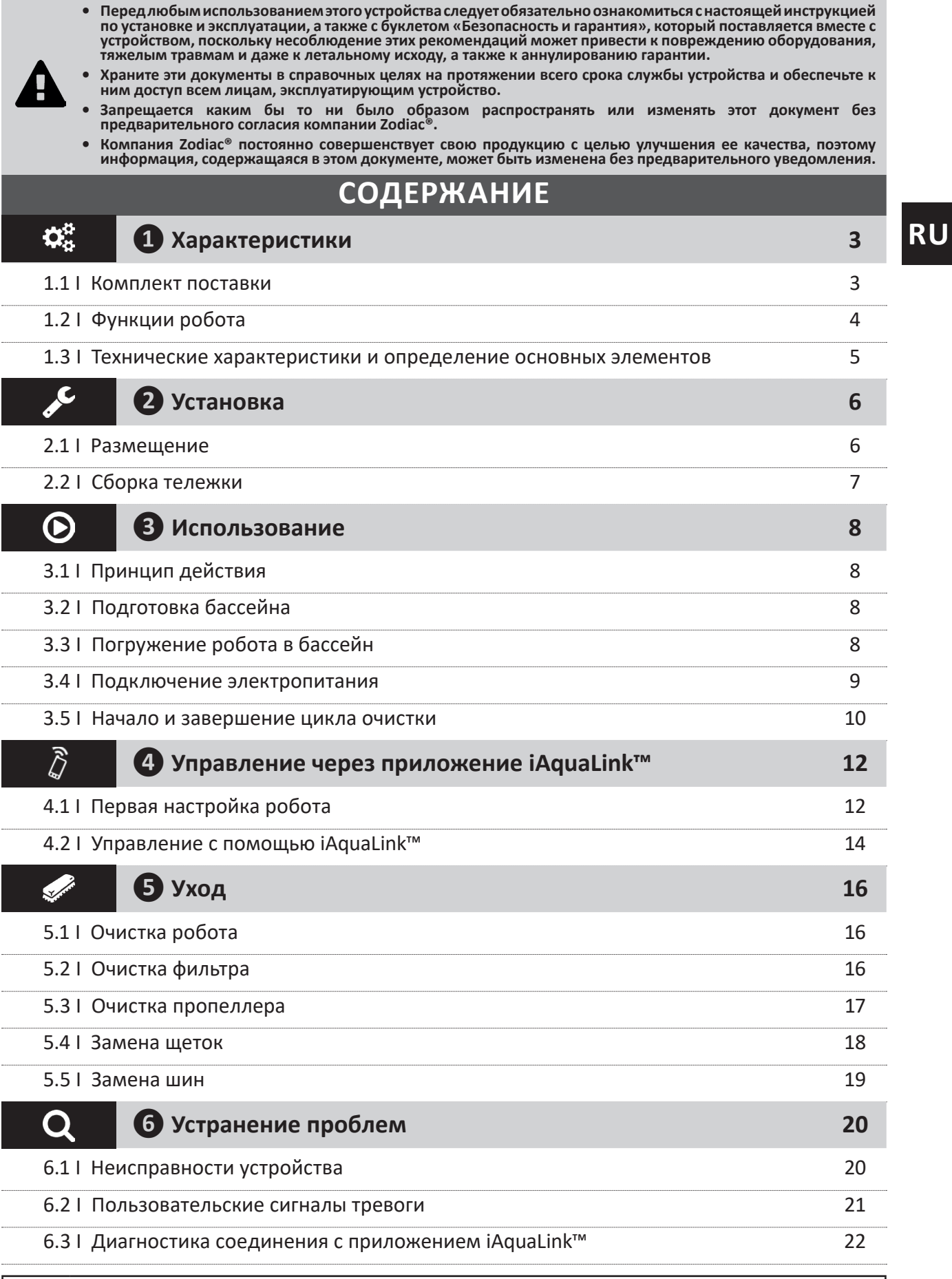

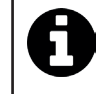

#### **Совет: в целях содействия обращайтесь к дистрибьютору.**

Сохраните в доступном месте контактные данные дистрибьютора и укажите сведения об изделии на обратной стороне руководства по эксплуатации, так как эти сведения необходимо будет сообщить дистрибьютору.

## **❶ Характеристики**

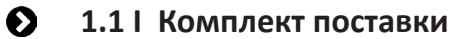

 $\mathbf{Q}^{\mathrm{B}}_{\mathrm{B}}$ 

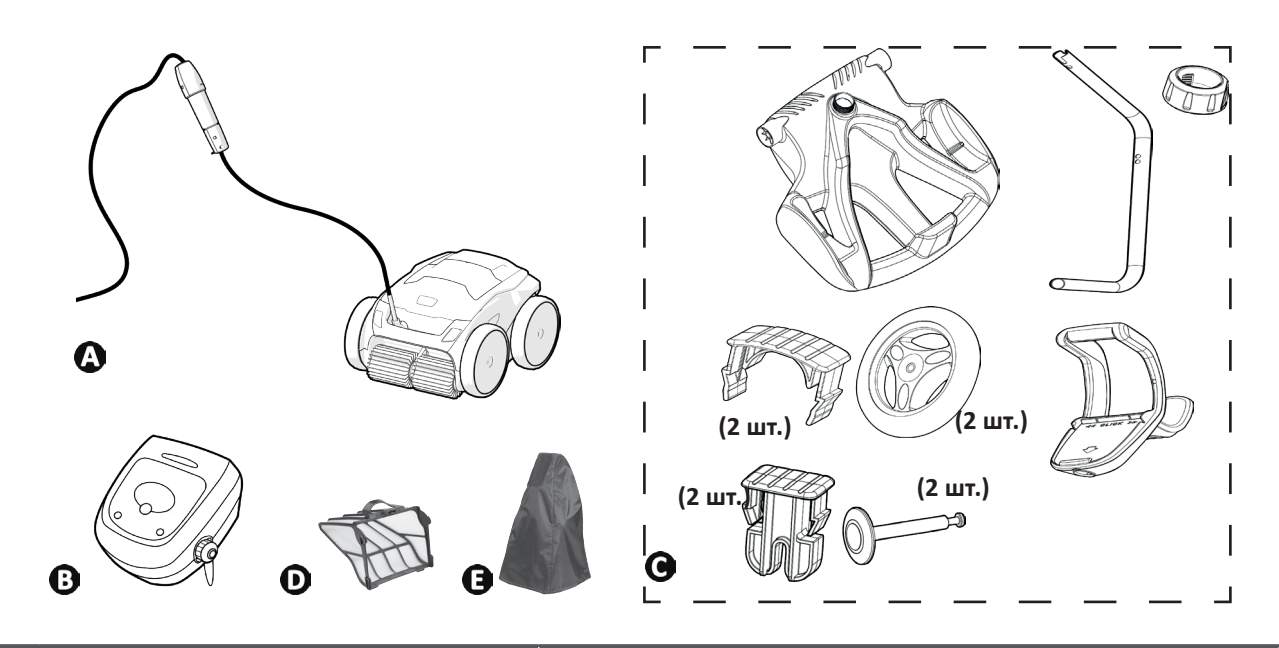

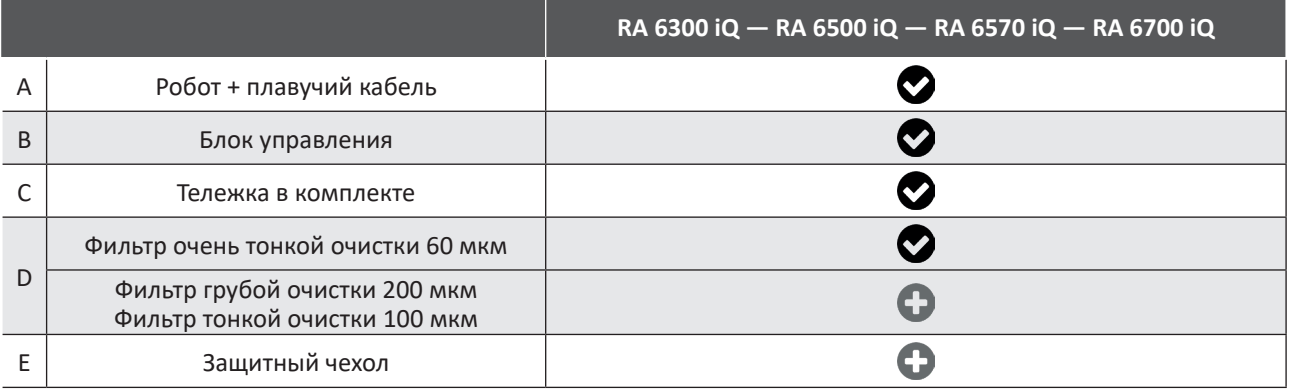

 $\bullet$ : входит в комплект $\bullet$ : дополнительно

**3**

## **1.2 I Функции робота**

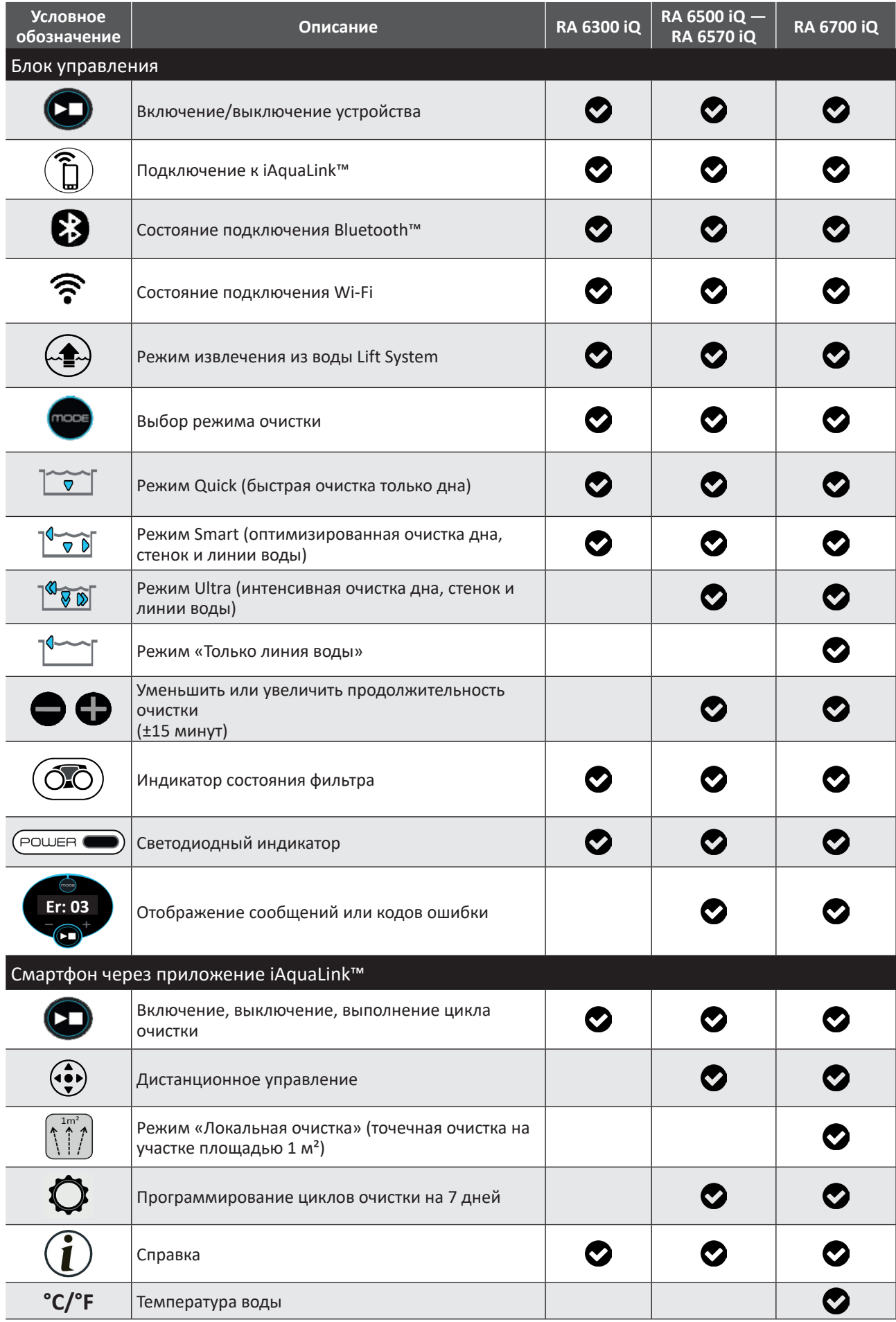

## **1.3 I Технические характеристики и определение основных элементов**

### **1.3.1 Технические характеристики**

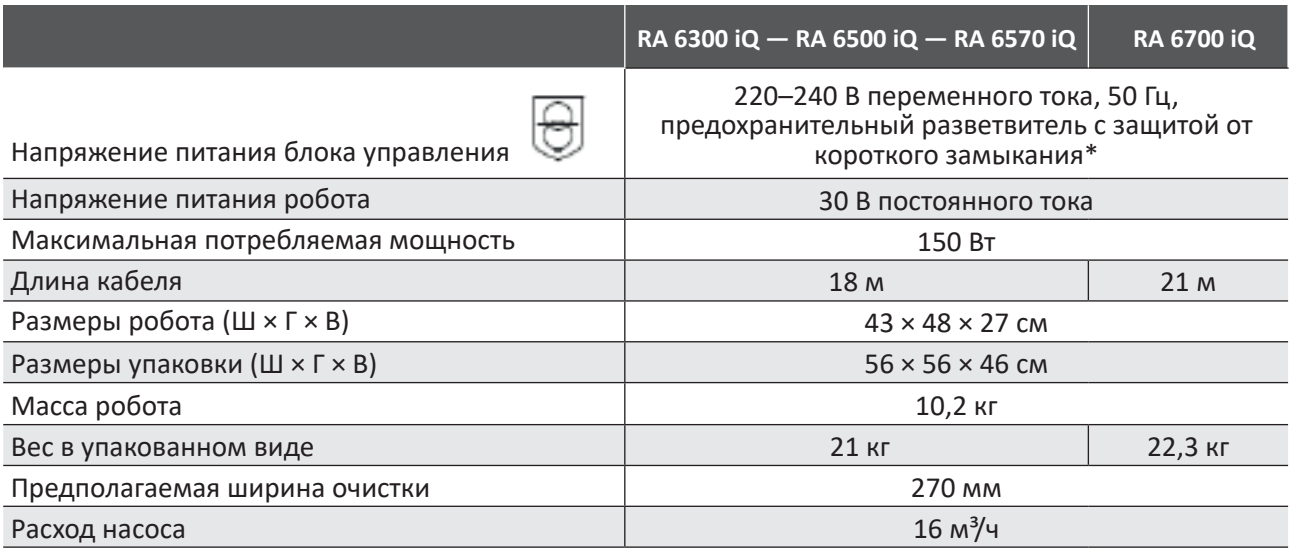

\* В конструкции этого робота-очистителя используется двойная изоляция. Такая конструкция устройства позволяет исключить использование заземления между устройством и его источником питания. Такая конструкция позволяет снизить воздействие на пользователя потенциально опасных электрических источников без использования заземленного металлического корпуса (заземления). В ней используется два слоя изолирующего материала, расположенного вокруг электрических деталей, находящихся под напряжением, или усиленная изоляция. За счет такого использования двойной изоляции для этого робота-очистителя не нужно заземление (три контакта) или шнур с вилкой.

### **1.3.2 Определение основных элементов**

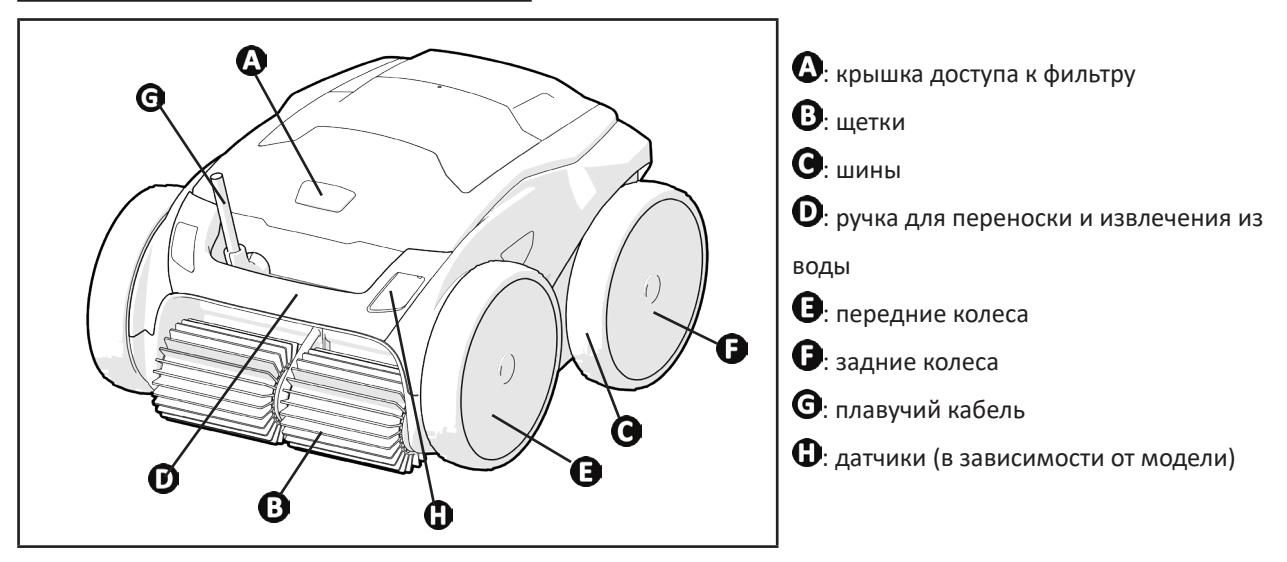

## **❷ Установка**

## **2.11 Размещение**

 $\epsilon$ 

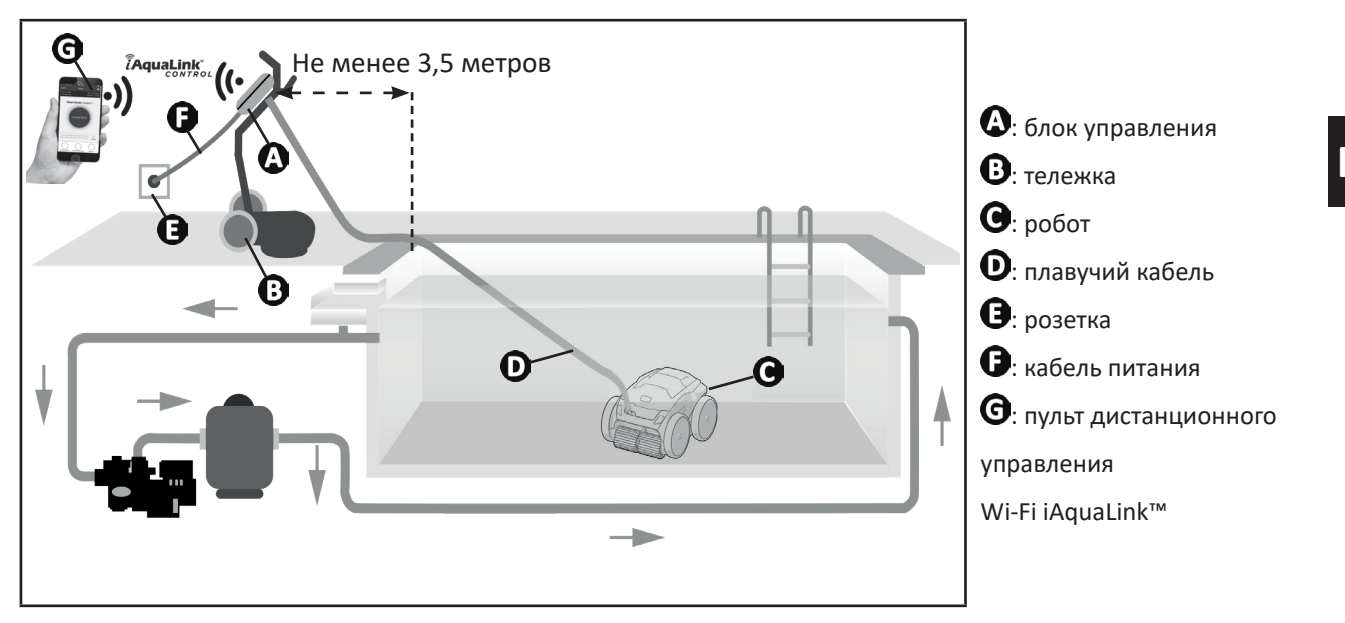

## **2.2 I Сборка тележки**

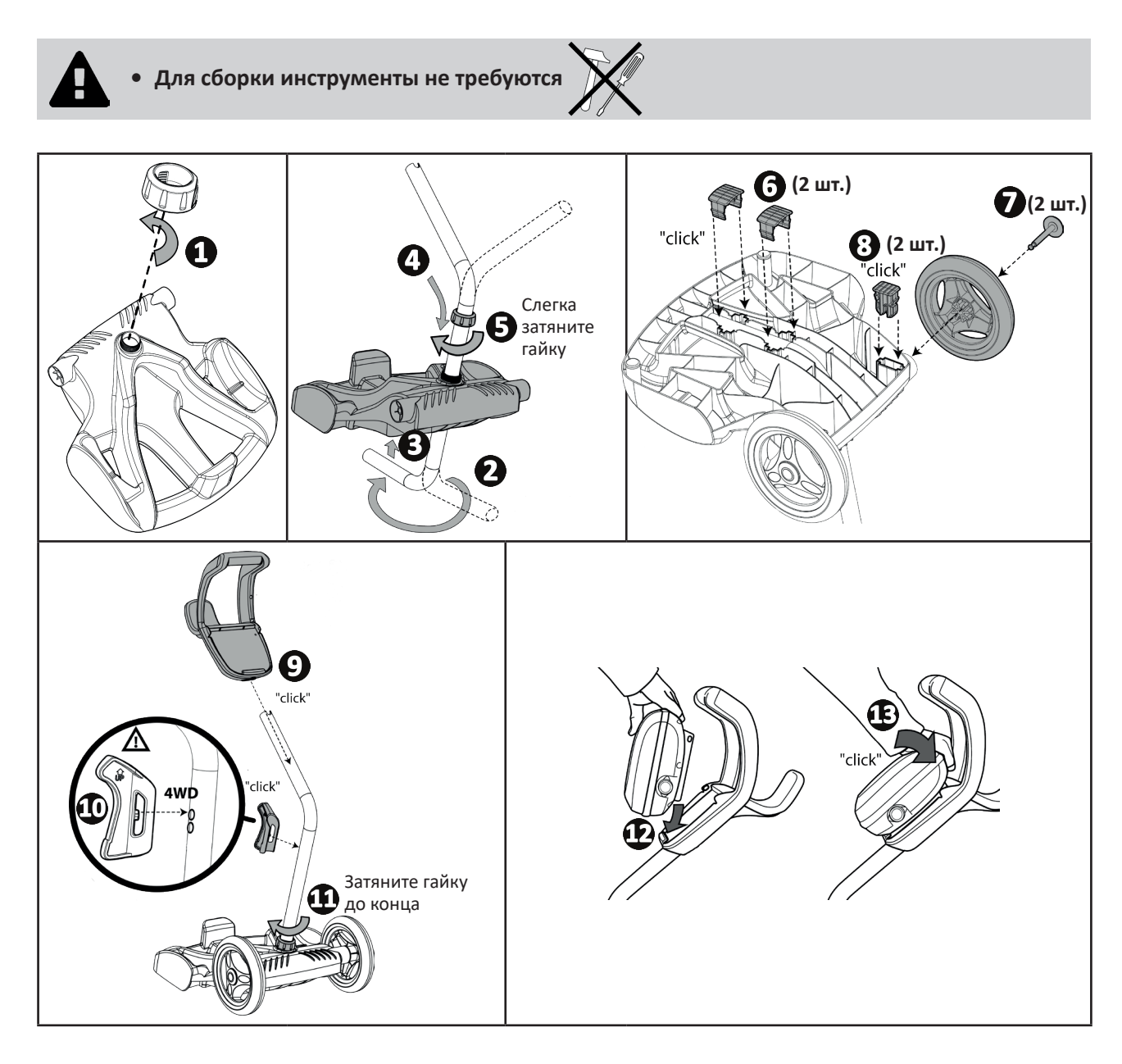

## **❸ Использование**

## **3.1 I Принцип действия**

 $\odot$ 

Робот не зависит от системы фильтрации и может работать автономно. Его достаточно просто подключить к сети. Робот перемещается по тем зонам бассейна, для которых был разработан (в зависимости от модели: дно, стенки, ватерлиния). Он улавливает мусор и собирает его в фильтре.

Робот можно использовать одним из указанных ниже методов:

- с помощью блока управления, входящего в комплект робота;

- с помощью смартфона или планшета, поддерживающего приложение iAquaLink™ (см. «❹ Управление через приложение iAquaLink™»).

## **3.2 I Подготовка бассейна**

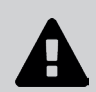

**• Это изделие предназначено для стационарных бассейнов. Не предназначено для использования в демонтируемых бассейнах. Стационарный бассейн возводится над землей или в земле и не предполагает демонтаж.**

• Устройство предназначено для эксплуатации в бассейнах с водой с перечисленными ниже характеристиками.

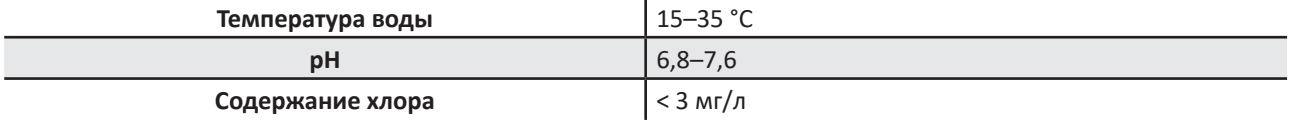

- Для бассейнов с морской водой, в частности во время первичного использования робота, удалите крупный мусор с помощью сачка, чтобы повысить эффективность работы устройства.
- Извлеките термометры, игрушки и другие предметы, которые могут стать причиной повреждения устройства.

## **3.3 I Погружение робота в бассейн**

- Разложите кабель на всю длину возле бассейна, чтобы он не запутался во время погружения робота (см. рис.  $\mathbf{\Theta}$ <sub>).</sub>
- Чтобы погрузить робот, станьте посредине длины (см. рис. <sup>2</sup>). Это позволит оптимизировать перемещение робота и уменьшить вероятность запутывания кабеля.
- Вертикально погрузите робот в воду (см. рис.  $\mathbf{C}$ ).
- Слегка подвигайте его в разных направлениях, чтобы из него вышел воздух (см. рис.  $\bullet$ ).
- Необходимо, чтобы устройство самостоятельно опустилось на дно бассейна. Во время погружения робот сам потянет за собой кабель на ту длину, которая необходима для его работы в бассейне (см. рис.  $\bullet$ ).

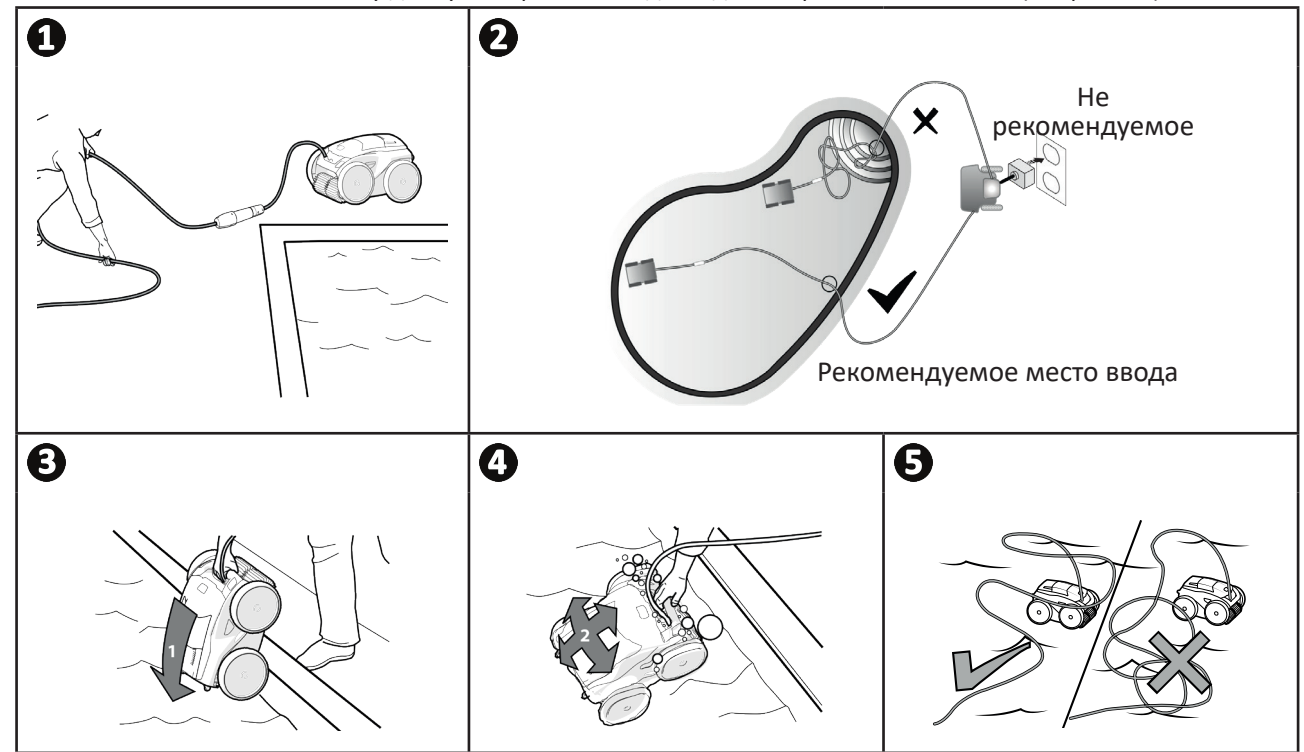

**RU**

## **3.4 I Подключение электропитания**

**Во избежание риска поражения электрическим током, возникновения пожара или получения серьезной травмы обязательно следуйте приведенным ниже инструкциям.**

**• При подключении к блоку управления запрещено использовать электрический удлинитель.**

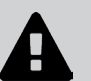

- **• Розетка должна находиться в зоне досягаемости, также ее следует защитить от попадания осадков или грязи.**
- **• Блок управления защищен от брызг, однако его нельзя погружать в воду или какую-либо жидкость. Его нельзя устанавливать в местах, залитых водой, он должен находиться как минимум в 3,5 метрах от борта бассейна и не должен подвергаться воздействию прямых солнечных лучей.**
	- **• Разместите блок управления рядом с розеткой.**
- Открутите защитную крышку (см. рис.  $\mathbf{0}$ ).
- Подсоедините плавучий кабель к блоку управления и зафиксируйте его, поворачивая только кольцо по часовой стрелке (риск повреждения плавучего кабеля) (см. рис.  $\mathbf{Q}, \mathbf{\Theta}$ ).
- $\bullet~$  Убедитесь в том, что штекер хорошо вставлен в гнездо, чтобы туда не попала вода (см. рис.  $\bullet$ ).
- Подсоедините кабель питания (см. рис.  $\bm \Theta$ ). Обязательно подключите блок управления к розетке, защищенной специальным устройством от остаточного дифференциального тока 30 мА максимум **(в случае сомнений, обратитесь к квалифицированному специалисту).**

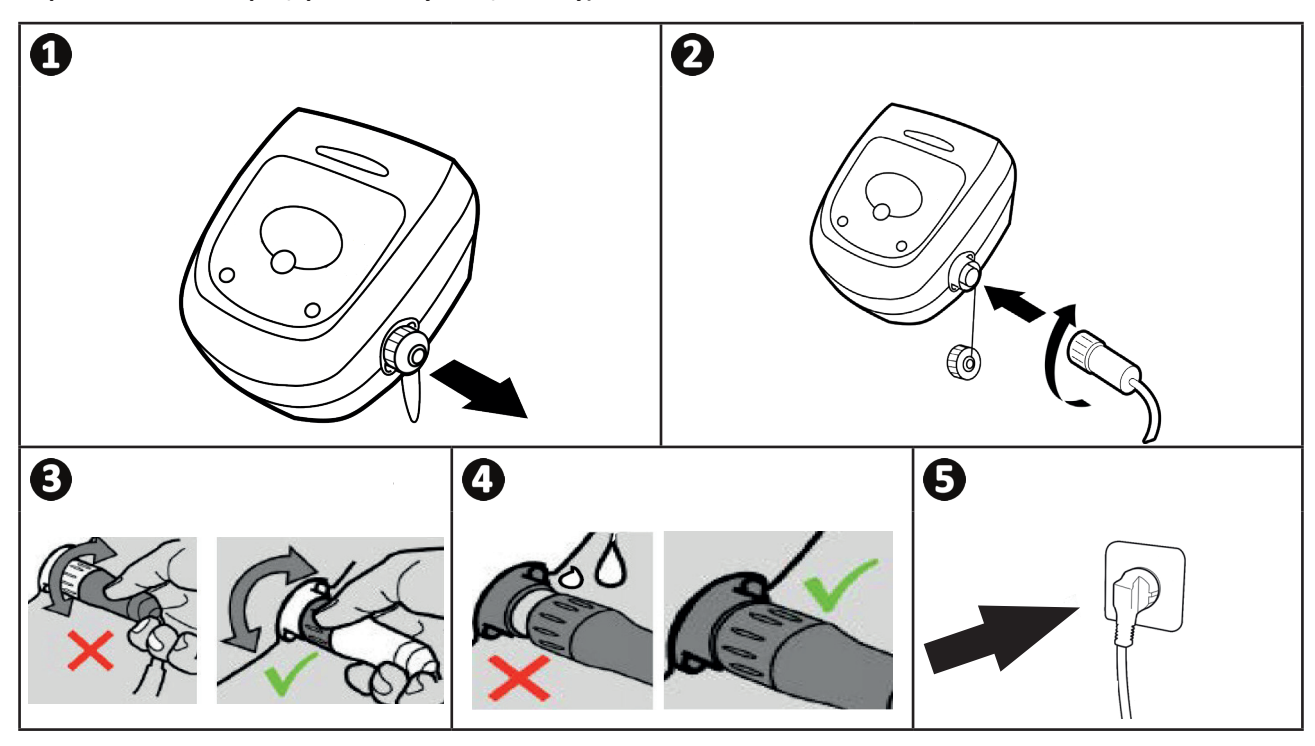

## **3.5 I Начало и завершение цикла очистки**

**Во избежание получения травмы или повреждения имущества обязательно следуйте приведенным ниже инструкциям.**

- **• Запрещено купаться, когда устройство находится в бассейне.**
- **• Запрещено использовать устройство в случае проведения шокового хлорирования воды в бассейне. Прежде чем погрузить робот в бассейн, дождитесь, пока уровень хлора не достигнет требуемого значения.**
- **• Не оставляйте устройство без наблюдения на длительное время.**
- **• Не используйте устройство, если жалюзи закрыты.**
- После подачи питания на блок управления загорятся описанные ниже индикаторы:
	- выполняется очистка;
	- выбор типа очистки;
	- необходимо техническое обслуживание.
- Блок управления переходит в режим ожидания через 5 минут, и светодиодные индикаторы выключаются. Для выхода из этого режима достаточно нажать одну из кнопок. Переход в режим ожидания не приводит к выключению устройства, выполняющего очистку.

#### **3.5.1 Выбор режима очистки**

- По умолчанию выбран режим очистки **Smart** (очистка дна, стенок, линии воды за оптимальное время в зависимости от размеров бассейна).
- В течение первого цикла в режиме Smart робот запоминает параметры бассейна во время его очистки. В конце цикла определяется оптимальное время очистки.
- Это оптимальное значение записывается в память и становится временем очистки по умолчанию для последующих циклов, запускаемых в режиме Smart.
- Чтобы сбросить параметры режима Smart, удерживайте в течение 5 секунд кнопку  $\Box$ . Снова запустите цикл в режиме Smart, чтобы робот заново рассчитал оптимальное время очистки.
- Параметры режима очистки можно изменить перед включением устройства или во время его работы. Новый режим будет запущен немедленно, а отсчет времени, оставшегося по предыдущему циклу, будет обнулен.
- Нажмите **пора** 
	- **- режим Quick (быстрая очистка только дна):**
	- **- режим Smart (оптимизированная очистка дна, стенок и линии воды):**   $\nabla$
	- **-** режим Ultra (интенсивная очистка дна, стенок и линии воды):  $\sqrt[8]{\otimes}$  (в зависимости от модели);
	- **- режим «Только линия воды»:** (в зависимости от модели).
- Нажмите  $(\sum)$ , чтобы включить цикл очистки.

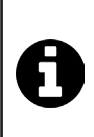

#### **Совет: как повысить эффективность очистки.**

В начале купального сезона выполните несколько циклов очистки в режиме «Только дно» (предварительно удалив сачком крупный мусор).

При регулярной эксплуатации робота (не более 3 раз в неделю) бассейн будет всегда оставаться чистым, а фильтр будет засоряться менее интенсивно.

#### **3.5.2. Настройка продолжительности цикла очистки (в зависимости от модели)**

• Продолжительность выбранного или текущего цикла очистки можно уменьшать или увеличивать:

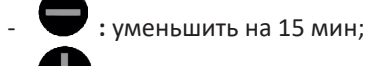

- **:** увеличить на 15 мин.

#### **3.5.3 Завершение цикла очистки**

- **• Во избежание повреждения оборудования необходимо придерживаться приведенных ниже рекомендаций.**
	- **Не тяните за кабель, чтобы вытащить устройство из воды. Используйте для этого ручку.**
	- **Не оставляйте устройство после использования под открытыми солнечными лучами.**
	- **Храните все компоненты в месте, защищенном от солнечных лучей, влаги и атмосферных осадков.**
	- **После отсоединения плавучего кабеля от блока управления закрутите защитную крышку.**
- Выключите устройство, нажав кнопку .
- Когда робот окажется в пределах досягаемости, возьмите его за ручку (см. рис.  $\bigoplus$ ) и аккуратно извлеките из бассейна, чтобы из него вытекла вода (см. рис.  $\bigcirc$ ).
- Чтобы робот быстрее высох, поставьте его в вертикальное положение в специальное гнездо на тележке (см. рис.  $\mathbf{\Theta}$ ).
- Затем уберите робот и блок управления в защищенное от действия солнечных лучей и брызг место. Дополнительно может быть предоставлен защитный чехол (см. рис.  $\mathbf{\Theta}$ ).

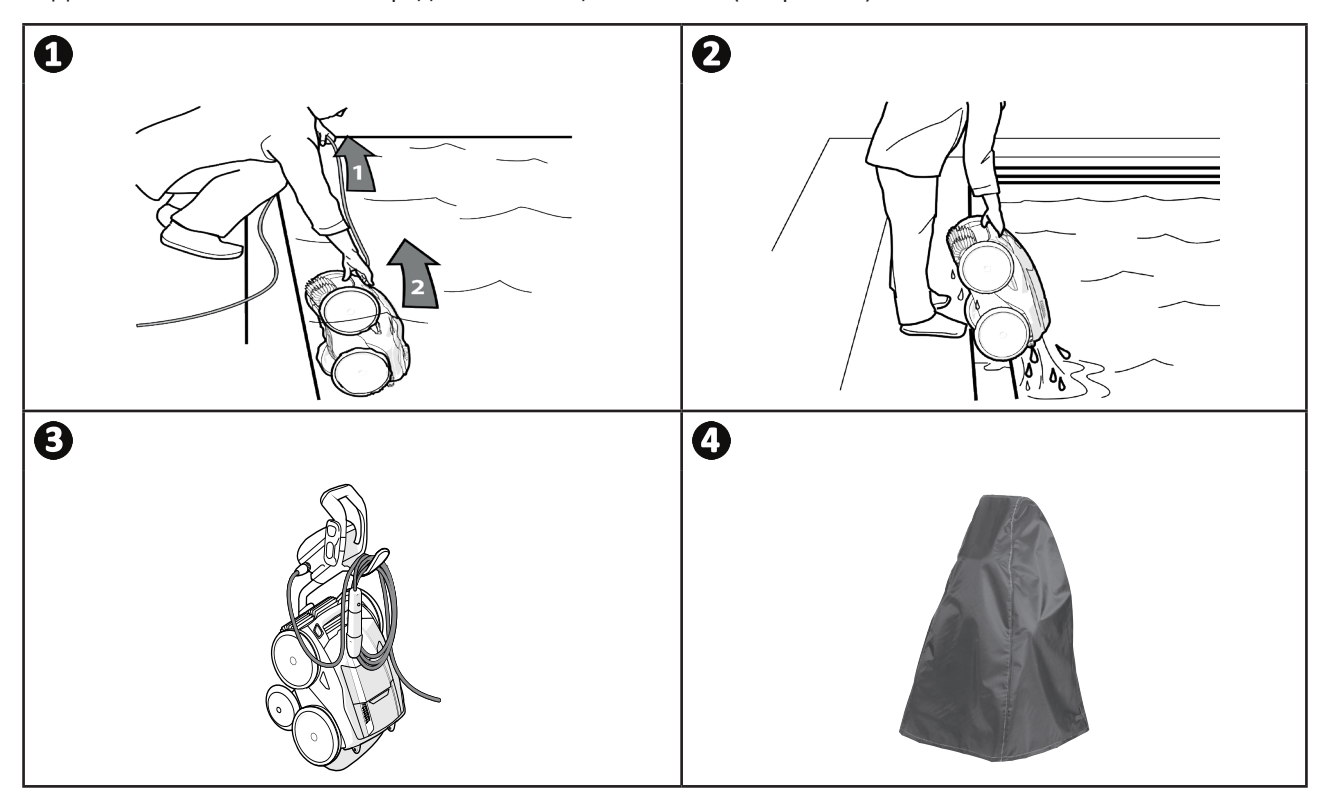

#### **3.5.4 Режим Lift System для извлечения из воды**

Эта функция предназначена для возврата робота в определенное место у борта бассейна. Во время извлечения из воды робот выбрасывает мощную струю воды сзади, которая упрощает его извлечение.

• Направьте робот к нужной стенке, затем поднимите его до линии воды: держите кнопку  $\overleftarrow{ }$   $\overrightarrow{ }$  нажатой, чтобы он мог поворачиваться. После того как кнопка будет отпущена, робот начнет движение к стенке.

#### **Совет: защита от запутывания кабеля.**

Запутанный кабель сильно влияет на работу устройства. Правильно разложенный и незапутанный кабель позволяет роботу охватит большую площадь бассейна.

- Распутайте кабель и разместите его под прямыми солнечными лучами, чтобы он принял первоначальную форму.
- Затем аккуратно сверните его и повесьте на ручку тележки.

## **❹ Управление через приложение iAquaLink™**

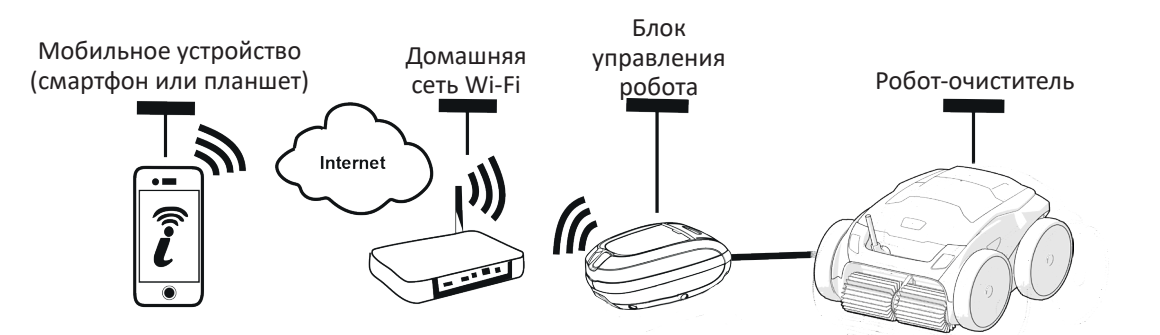

Приложение iAquaLink™ совместимо с системами iOS и Android.

Благодаря приложению iAquaLink™ управлять роботом можно из любой точки, в любое время. Кроме того, вы получаете дополнительные функции, такие как дополнительные возможности программирования и помощь в диагностике.

**Перед установкой приложения выполните указанные ниже действия:**

- **• подключите блок управления к розетке;**
- **• погрузите робот в бассейн;**

 $\widehat{D}$ 

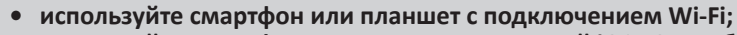

- **• используйте смартфон или планшет с системой iOS 10 или более поздней версии или Android 5.1 или более поздней версии;**
- **• используйте сеть Wi-Fi с достаточно мощным сигналом для соединения с блоком управления роботом;**
- **• используйте пароль домашней сети Wi-Fi.**

## **4.1 I Первая настройка робота**

• Загрузите приложение iAquaLink™ из **App Store** или **Google Play Store.**

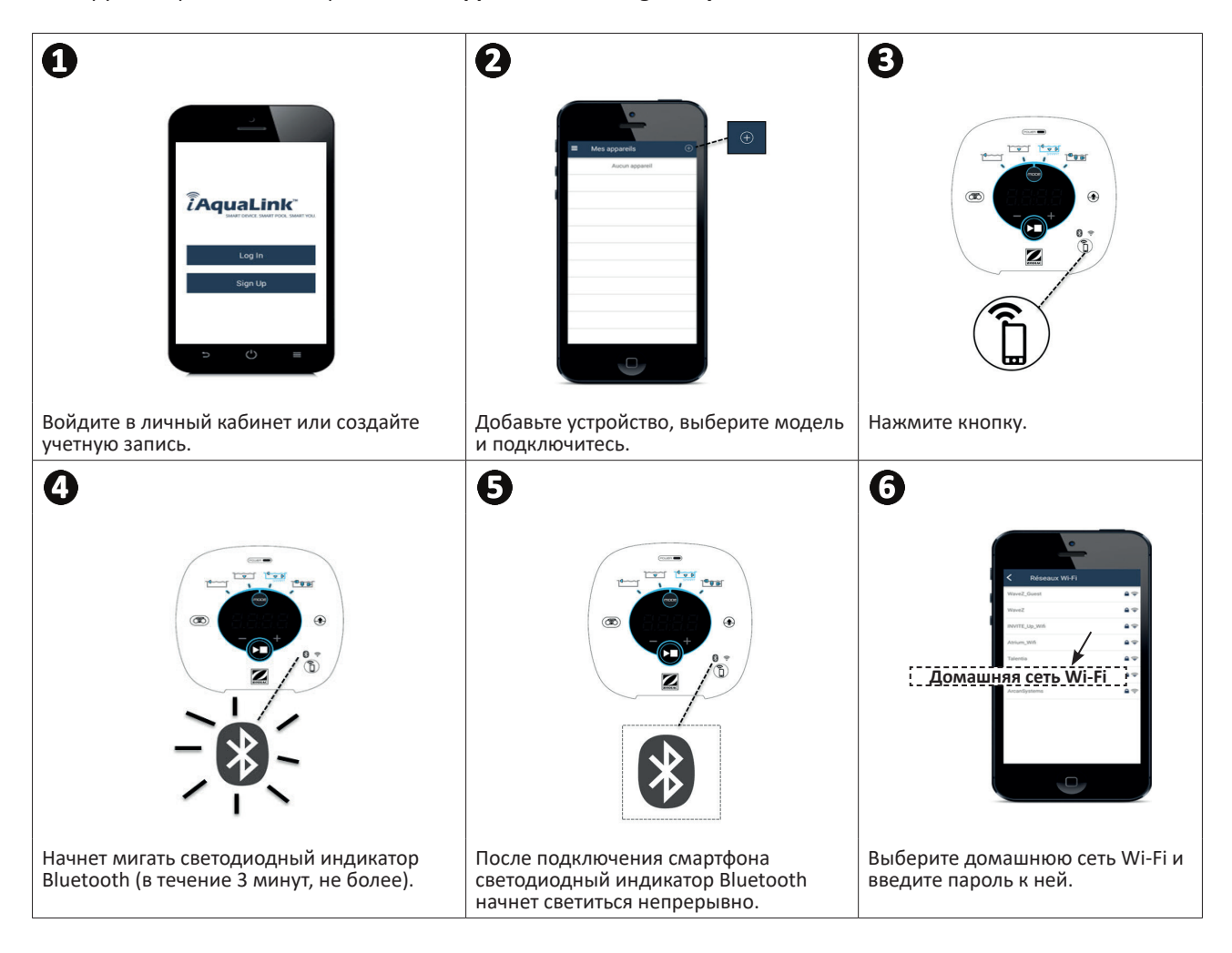

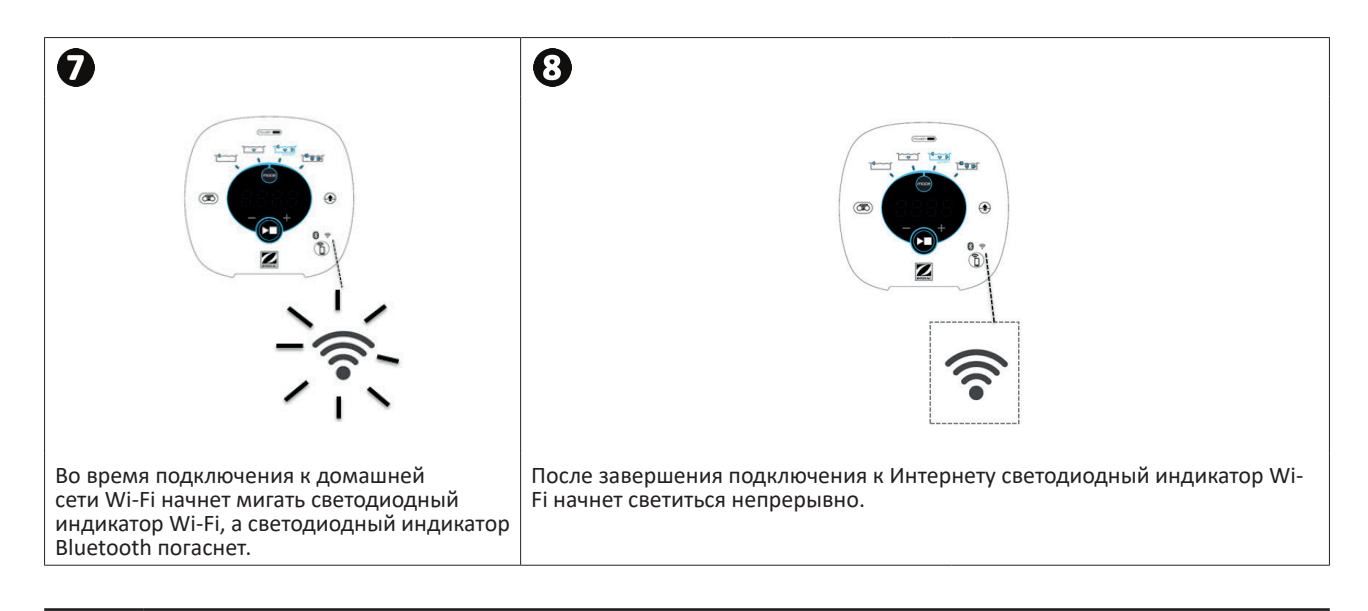

- Подключение может занять несколько минут.
- В случае появления сообщения об ошибке или отсутствии подключения к сети см. таблицу "6.3 I Диагностика соединения с приложением iAquaLink™.
- После завершения настройки во время следующего запуска приложения iAquaLink™ название робота появится на странице **Мои устройства**.

### **4.1.1 Первая настройка параметров**

**• Укажите имя робота** для его быстрого поиска на странице **Мои устройства** среди других устройств, подключенных к приложению iAquaLink™.

## **4.2 I Управление с помощью iAquaLink™**

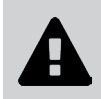

**Чтобы начать управлять роботом через приложение, выполните указанные ниже действия: • подключите блок управления к розетке; • погрузите робот в бассейн.**

#### **4.2.1 Программирование циклов очистки и управление ими**

Через приложение можно выполнять следующие действия.

- **• Запускать и завершать очистку.**
- **• Просматривать, сколько времени осталось до завершения** текущего цикла очистки (в часах и минутах).

![](_page_14_Picture_7.jpeg)

• В режиме Smart оставшееся время не отображается во время выполнения первого цикла. Первый цикл режима Smart предназначен для «ознакомления» с бассейном и определения оптимальной продолжительности очистки. Оптимальная продолжительность очистки, которая позволяет узнать оставшееся время очистки, отображается только со второго цикла.

- **• Увеличивать и уменьшать продолжительность очистки** с шагом 15 минут (в зависимости от модели).
	- **• Выбирать предварительно сохраненные режимы очистки**. Очистка Quick, очистка Smart, очистка Ultra, очистка только линии воды (в зависимости от модели).

![](_page_14_Picture_11.jpeg)

• Новый режим очистки будет применен для текущей и всех последующих очисток. • Продолжительность цикла очистки может меняться в соответствии с выбранными параметрами.

**• Программировать циклы очистки (дни и часы)** (в зависимости от модели); можно задавать периодичность циклов очистки, в день можно задавать только одну программу.

**• Смотреть температуру воды** в бассейне во время выполнения цикла очистки (в зависимости от модели). Во время работы робот измеряет температуру воды.

![](_page_14_Picture_15.jpeg)

• Температура, измеренная роботом на дне бассейна, и температура, измеренная термометром на поверхности бассейна или измеренная другим устройством, как правило, отличаются друг от друга.

#### **4.2.2 Извлечение робота из воды с помощью функции Lift System**

Функция Lift System предназначена для упрощения извлечения робота из воды. Ее можно включить в любой момент как во время выполнения цикла очистки, так и после его завершения.

![](_page_14_Picture_19.jpeg)

**• Функцию Lift System следует включать, только когда робот находится в поле зрения.**

- Чтобы направить робота к соответствующей стенке, используйте стрелку влево или вправо.
- Когда робот окажется у нужной стенки, нажмите кнопку Lift System  $\Box$ . Робот подъедет к стенке и поднимется до линии воды.
- Возьмитесь за ручку и вытащите робот из воды. В этот момент робот выбрасывает мощную струю воды, тем самым упрощая его извлечение.
- Достаньте робот полностью из воды.

![](_page_14_Picture_25.jpeg)

**• Чтобы извлечь робот из воды, не тяните за плавучий кабель, держите его за ручку. • Настоятельно рекомендуется извлекать фильтр для очистки после каждого цикла.**

#### **4.2.3 Режим дистанционного управления (в зависимости от модели)**

Управлять роботом можно с помощью смартфона или планшета, используя их как пульт дистанционного управления.

![](_page_15_Picture_2.jpeg)

**• Использовать функцию дистанционного управления следует, только когда робот находится в поле зрения.**

**• Для управления роботом** представлены два режима.

**Режим Joystick.** Нажимайте значки для перемещения робота **вперед и назад** и для его поворота **влево или вправо.**

**Кинетический режим.** Для управления роботом наклоняйте мобильное устройство **вверх** (задний ход), **вниз** (передний ход), **влево** (поворот налево), **вправо** (поворот направо)**.** 

**• Для локальной очистки** используйте функцию **Локальная очистка** (в зависимости от модели)**:** в этом режиме робот очищает участок, расположенный перед ним, площадью 1 м².

![](_page_15_Picture_8.jpeg)

• Если время срабатывания робота после выбора соответствующего действия в приложении слишком велико, проверьте сигнал сети Wi-Fi, **см. "4.1 I Первая настройка робота".**

#### **4.2.4 Сообщения об ошибках**

• В случае обнаружения ошибки отобразится значок предупреждения

Нажмите значок предупреждения, чтобы просмотреть возможные варианты устранения неисправности,

#### **см. «6.2 I Пользовательские сигналы тревоги».**

Нажмите **Стереть ошибку**, если проблема была устранена, или нажмите **OK**, чтобы оставить робот в режиме с ошибкой и решить проблему позднее.

#### **4.2.5 Меню «Параметры»**

Изменить те или иные параметры настройки можно в любой момент с помощью значка **Параметры.**

![](_page_16_Picture_0.jpeg)

**Во избежание серьезных травм выполните указанные ниже действия. • Отключите робот от сети.**

## **5.1 I Очистка робота**

- Очистку устройства необходимо проводить регулярно с использованием чистой или слегка мыльной воды. Использовать растворитель запрещено.
- Обильно промойте устройство чистой водой.
- Не оставляйте устройство для сушки на краю бассейна.

**❺ Уход**

![](_page_16_Picture_6.jpeg)

**Совет: меняйте фильтр и щетки каждые 2 года.** Для обеспечения оптимальной работы устройства рекомендуется менять его фильтр и щетки каждые 2 года.

## **5.2 I Очистка фильтра**

![](_page_16_Picture_9.jpeg)

- **• Эффективность работы устройства может снизиться, если фильтр переполнен или засорен.**
- **• Фильтр следует промывать чистой водой после каждого цикла очистки.**
- В случае засорения фильтра, очистите его кислым раствором (например, белым уксусом). Рекомендуется проводить очистку хотя бы один раз в год, так как если фильтр не используется в течение нескольких месяцев (в зимний период), он будет засоряться.

![](_page_16_Figure_13.jpeg)

![](_page_16_Picture_14.jpeg)

**Совет: следите за индикатором состояния фильтра.**  Настоятельно рекомендуется прочистить фильтр, как только загорится светодиодный индикатор.

## **5.3 I Очистка пропеллера**

![](_page_17_Picture_1.jpeg)

- **• Отключите робот от сети.**
	- **• При работе с пропеллером обязательно пользуйтесь перчатками .**
- Открутите винт решетки (см. рис.  $\bullet$ ).
- Снимите решетку (см. рис.  $\mathbf{Q}$ ).
- Осторожно снимите направляющую потока (см. рис.  $\mathbf{\Theta}$ ).
- Перед снятием пропеллера наденьте перчатки, затем вытолкните его, аккуратно придерживая его конец (см. рис. $\mathbf{O}$ ).
- Удалите весь мусор (волосы, листья, камни и т. д.), который мог препятствовать вращению пропеллера.

![](_page_17_Figure_9.jpeg)

![](_page_18_Picture_0.jpeg)

## **5.4 I Замена щеток**

### **Износ щеток**

• Замените щетки, если признаки износа соответствуют случаю  $\mathbf{\Omega}$ :

![](_page_18_Figure_4.jpeg)

#### **Снимите изношенные щетки**

• Вытащите язычки из отверстий, в которые они вставлены, затем снимите щетки.

![](_page_18_Picture_7.jpeg)

#### **Установите новые щетки**

- Протяните щетки краем без язычков вперед под валиком щетки (см. рис.  $\bullet$ ).
- Оберните щетку вокруг валика, вставьте язычки в фиксирующие отверстия и потяните за каждый язычок так, чтобы его выступ вошел в прорезь (см. рис.  $\mathbf{Q}$ ).
- Обрежьте язычки ножницами так, чтобы они не выступали за пластинки щетки (см. рис.  $\mathbf{\Theta}$ ).

![](_page_18_Figure_12.jpeg)

## **5.5 I Замена шин**

**Снимите изношенные шины.**

![](_page_19_Figure_2.jpeg)

### **Установите новые шины.**

![](_page_19_Figure_4.jpeg)

## **❻ Устранение проблем**

- **• Прежде чем обратиться к дистрибьютору в случае неисправности, рекомендуется провести простую проверку, воспользовавшись приведенными ниже таблицами.**
- **• Если проблему устранить не удается, свяжитесь с дистрибьютором.**
- $\mathbf{Z}$ с : операции, которые должен выполнить квалифицированный специалист.

## **6.1 I Неисправности устройства**

 $\overline{1}$ 

 $\mathbf{Q}$ 

![](_page_20_Picture_247.jpeg)

**Если проблему устранить не удается, обратитесь к дистрибьютору: .**

## **6.2 I Пользовательские сигналы тревоги**

- Коды ошибок отображаются одновременно на блоке управления и в приложении iAquaLink™.
- Для устранения неполадок следуйте приведенным ниже подсказкам, которые также отображаются в приложении iAquaLink™: после появления кода ошибки нажмите кнопку $\blacktriangle$ .

![](_page_21_Picture_424.jpeg)

#### **Стирание кода ошибки**

#### **На блоке управления:**

• выполнив рекомендации по устранению неисправностей, сотрите код ошибки, для чего нажмите любую клавишу (кроме кнопки  $(\bigcap)$ ).

#### **В приложении iAquaLink™:**

• выполнив рекомендации по устранению неисправностей, нажмите **Стереть ошибку** или нажмите **OK**, чтобы выполнить эти действия позже.

## **6.3 I Диагностика соединения с приложением iAquaLink™**

• Перед подключением к новой сети Wi-Fi, сброса параметров текущей сети Wi-Fi или смены пароля к Wi-Fi, повторно подключите блок управления к новой сети Wi-Fi, см. "4.1 I Первая настройка робота".

![](_page_22_Picture_386.jpeg)

![](_page_23_Picture_194.jpeg)

- расстоянием между маршрутизатором (точкой доступа) и блоком управления робота;

- типом маршрутизатора (точки доступа);
- количеством стен, отделяющих маршрутизатор (точку доступа) от блока управления робота; - провайдером;
- и т. п.

Я